## **DESENVOLVIMENTO DE UM SISTEMA ELETRÔNICO E GRÁFICO PARA O ENSINO DA ENGENHARIA DE ESTRUTURAS COM O USO DO KIT ESTRUTURAL MOLA**

Natália Dias de Melo<sup>1</sup>; Januário Pellegrino Neto<sup>2</sup>

<sup>1</sup> Aluna de Iniciação Científica da Escola de Engenharia Mauá (EEM/CEUN-IMT); <sup>2</sup> Professor da Escola de Engenharia Mauá (EEM/CEUN-IMT).

**Resumo.** *Neste trabalho desenvolveu-se um aplicativo que possibilita a interação entre o Kit Estrutural Mola e o usuário. O objetivo é facilitar a visualização e compreensão dos esforços que atuam nas estruturas ao se aplicar uma carga, por meio de um aplicativo que exibe, em tempo real, o que ocorre na base da edificação, com a utilização de sensores. A metodologia e os resultados da aplicação serão apresentados por meio de um exemplo.*

#### **Introdução**

No estudo da Resistência dos Materiais e da Teoria das Estruturas, nota-se que há dificuldade de entender o comportamento das estruturas, principalmente para os alunos que não têm facilidade de visualizar como os esforços atuam na estrutura. Desta maneira, a fim de facilitar a compreensão da análise estrutural, surge a ideia de criar um aplicativo que represente, em tempo real, o que ocorre na base de uma estrutura quando aplicada determinada força. Então, quando o usuário exercer uma carga no Kit Estrutural Mola, ele poderá compreender o seu efeito, visualizando a porcentagem da carga que será transmitida a cada componente da base (fundação).

Para o desenvolvimento do aplicativo, levou-se em consideração o estudo do UI Design (*User Interface Design*), que é o meio pelo qual uma pessoa interage e controla um dispositivo (por meio de botões, por exemplo). Esse estudo antecipa as necessidades do usuário e garante que a interface contenha elementos de fácil acesso e utilização.

Para determinar quais seriam as funcionalidades a serem disponibilizadas por meio do aplicativo do aplicativo, foram realizadas previamente pesquisas com potenciais usuários (de diferentes perfis), a fim de verificar as atividades mais relevantes a serem desenvolvidas no aplicativo. Os resultados obtidos a partir dessas pesquisas foram resumidos em tópicos, conforme a [Figura](#page-0-0) 1 [abaixo.](#page-0-0)

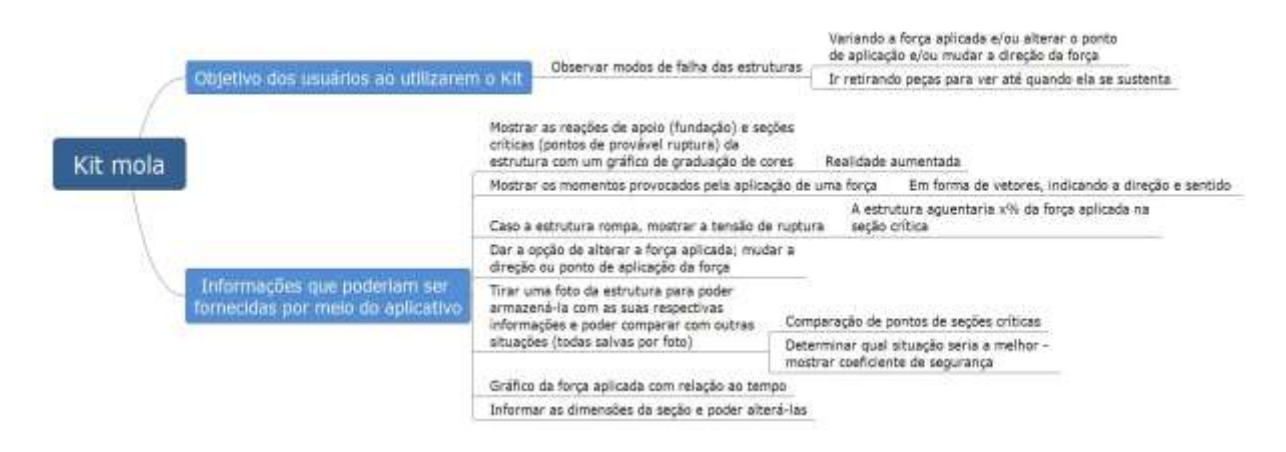

Figura 1 - Resultado das pesquisas realizadas com diferentes perfis de usuários.

<span id="page-0-0"></span>Desta forma, ao analisar os resultados obtidos por meio das pesquisas elaboradas, estabeleceu-se que seria interessante visualizar, em forma de porcentagens, a carga direcionada à cada base (fundação). Além disso, pode-se observar que seria relevante permitir que o usuário pudesse registrar comentários acerca da estrutura montada com o Kit e, também, armazenar fotografias da estrutura em análise.

### **Material e Métodos**

O *software* selecionado para desenvolver o estudo foi o XD da Adobe, que possui recursos para a simulação do funcionamento do aplicativo com uma coleção de ferramentas gráficas. Para a elaboração dos desenhos utilizados no aplicativo (logotipo e demais itens), foi utilizado o *software* Illustrator.

Para tornar possível o funcionamento do aplicativo, são instalados sensores nas bases do Kit Mola. Por meio desses sensores, o aplicativo identifica a posição de cada base, o que permite realizar a análise. Antes de iniciarem as análises, todos os sensores devem ser sincronizados previamente, para que o aplicativo os localize. Vale ressaltar que o desenvolvimento dos sensores tornou-se complexo e, portanto, foi terceirizado.

No XD foram desenhadas *Artboards* com dimensões de tela do iPad, para simular a interface do aplicativo em um tablet. Os ícones foram desenhados no Illustrator e exportados para o XD, obtendo os resultados que serão apresentados posteriormente. Também foram ajustadas as sombras e opacidade dos elementos, melhorando a sua aparência e usabilidade.

#### **Resultados e Discussão**

Para demonstrar a utilização do aplicativo, apresenta-se o seguinte exemplo: supondo que o usuário utilize apenas uma placa (laje), com quatro bases (fundações), compondo um pórtico espacial e que a carga seja aplicada na vertical e concentrada no centro da placa da estrutura, semelhante à Figura 2.

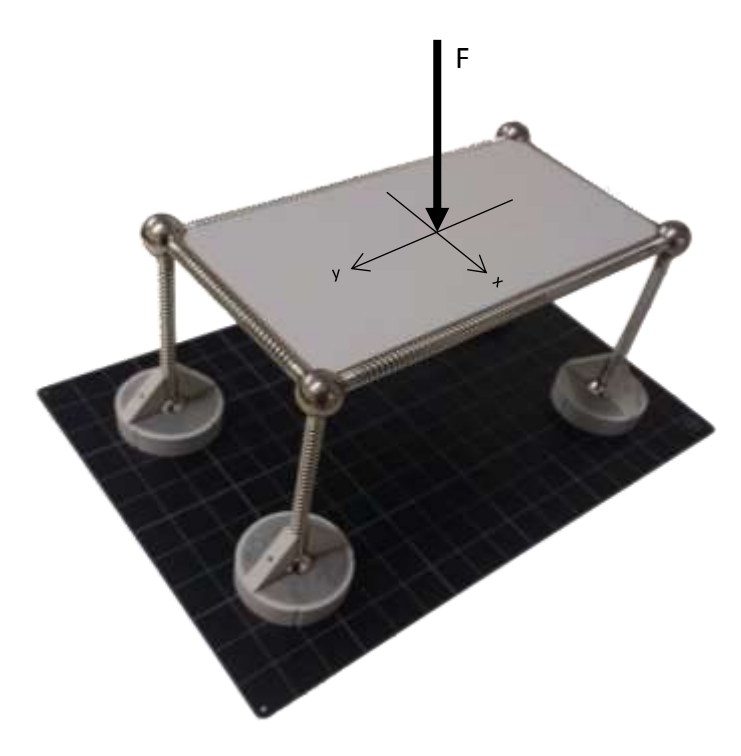

Figura 2 – Exemplo da estrutura.

Ao abrir o aplicativo, o usuário depara-se com a Figura 3, isto é, com a interface do aplicativo. Para tanto, deve-se efetuar o login, cadastrando-se previamente no aplicativo.

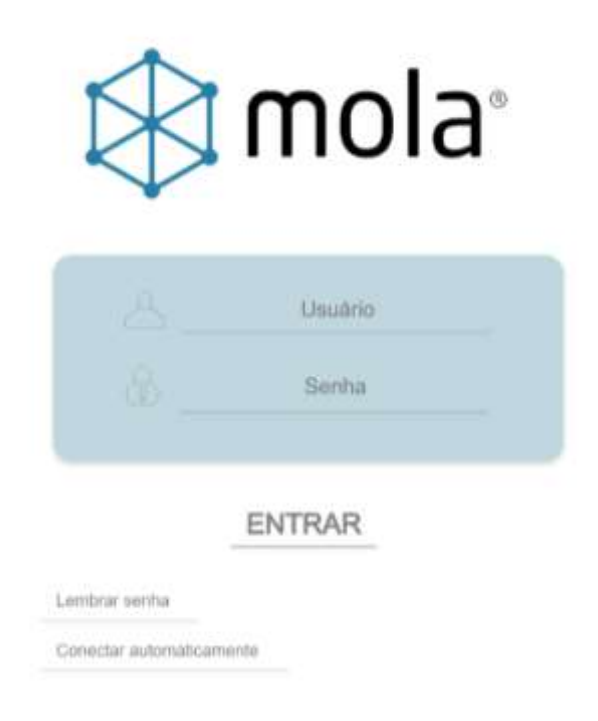

Figura 3 – Interface do aplicativo.

Após realizar o login, o usuário deve sincronizar todos os sensores, para que o aplicativo compreenda como estão posicionados, conforme procedimentos indicados nas Figuras 4, 5 e 6 a seguir.

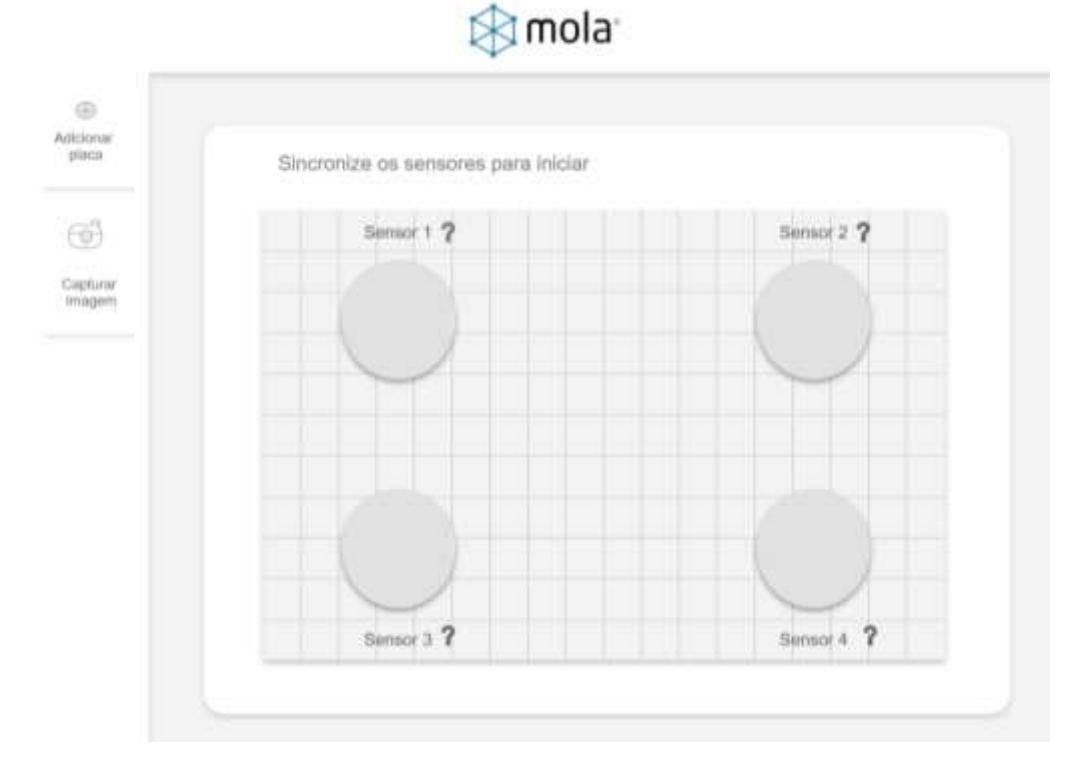

Figura 4 – Reconhecimento da posição para sincronizar os sensores.

Ao conectar-se ao aplicativo, o usuário deve selecionar os sensores para reconhecê-los, desta forma, deve selecionar o sensor desejado na tela do aplicativo e, então, registrá-lo.

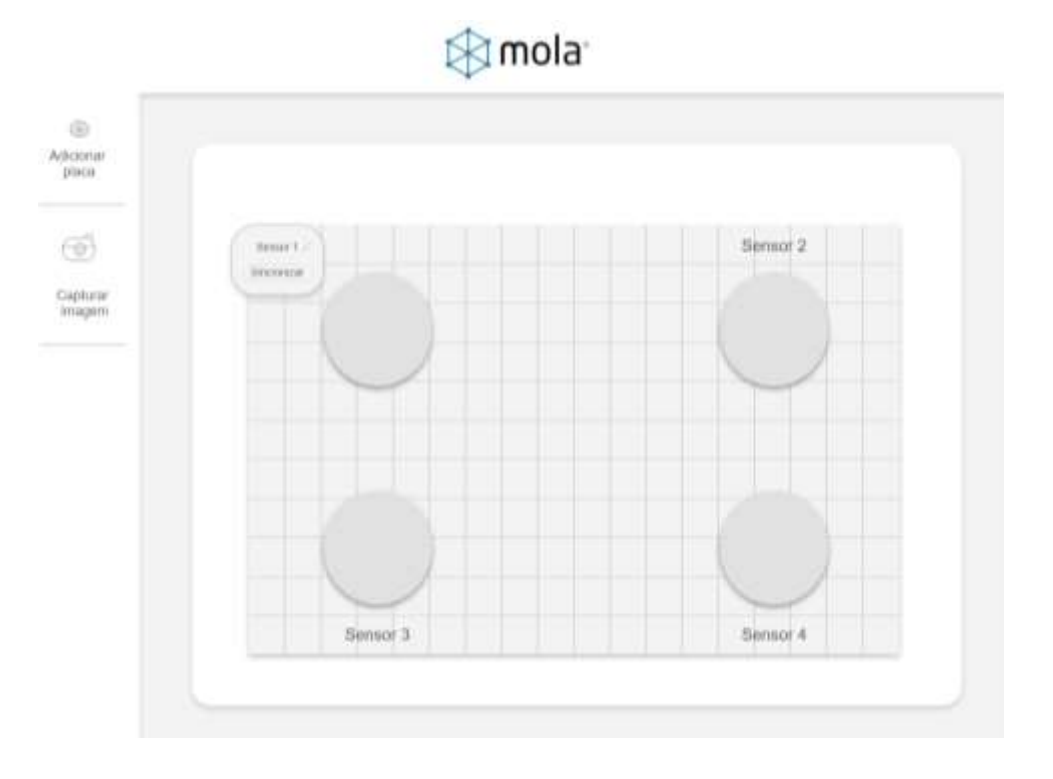

Figura 5 – Registro da posição dos sensores.

O usuário pode renomear os sensores da maneira que desejar para facilitar a compreensão das análises que serão feitas posteriormente.

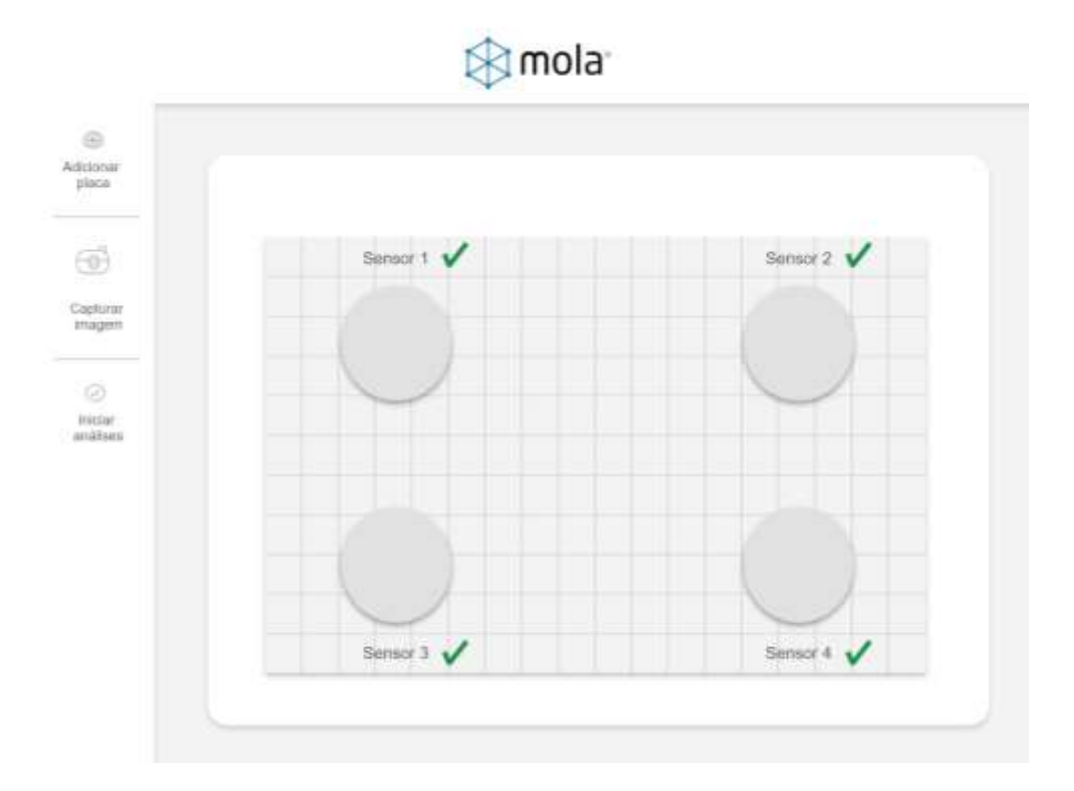

Figura 6 – Finalização dos procedimentos para sincronizar os sensores.

Ao finalizar este processo, o usuário pode selecionar o tipo de análise que deseja realizar, ou seja, ele pode optar por visualizar a análise estática, que consiste na análise percentual da carga que será transmitida às fundações, por meio de porcentagens (Figura 7), e/ou a análise dinâmica, que consiste na análise da vibração, captada pelos acelerômetros que constam nos sensores, capazes de produzir o gráfico, conforme ilustrado nas Figuras 8 e 9 a seguir.

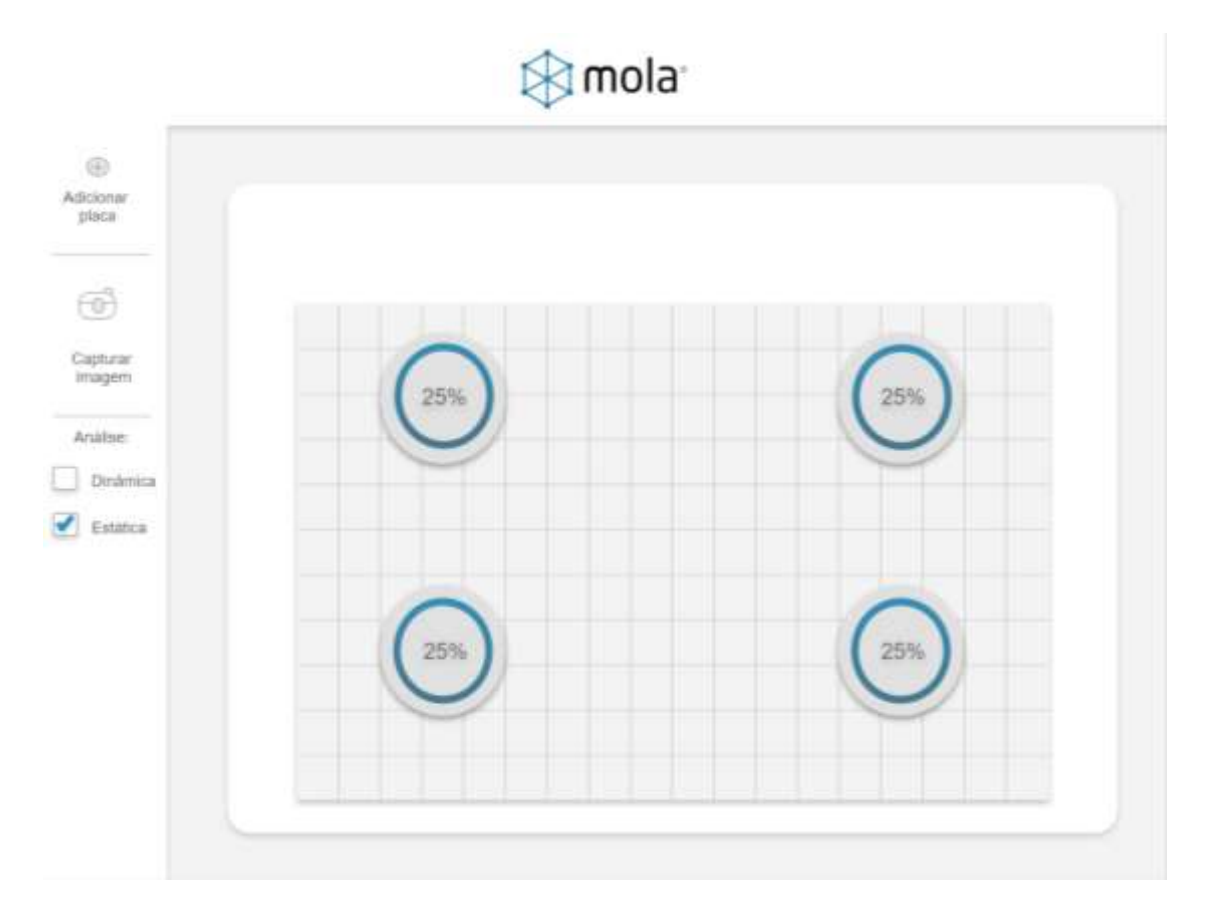

Figura 7 – Análise estática.

Ao aplicar uma força no centro da estrutura, como mostrado na Figura 2, a carga será distribuída igualmente entre as bases, o que justifica a porcentagem de 25% para cada base (sensor) na análise estática, conforme a Figura 7.

Vale ressaltar que o usuário poderá alterar o ponto de aplicação da carga (x, y) no plano da estrutura e, desta forma, analisar o que acontece com a distribuição da carga sobre cada base, o que pode ser observado graficamente como a porcentagem correspondente. Ao mudar o ponto de aplicação da força e visualizar as consequências dessa mudança nas bases, o usuário consegue perceber a influência da posição de aplicação da força com as respectivas reações de apoio em cada base e, assim, consegue entender o comportamento das estruturas.

Além disso, há a possibilidade de modificar o esquema estrutural, e, de forma análoga, observa-se a influência da forma da estrutura em seu comportamento.

# *<u></u>* mola<sup>∙</sup>

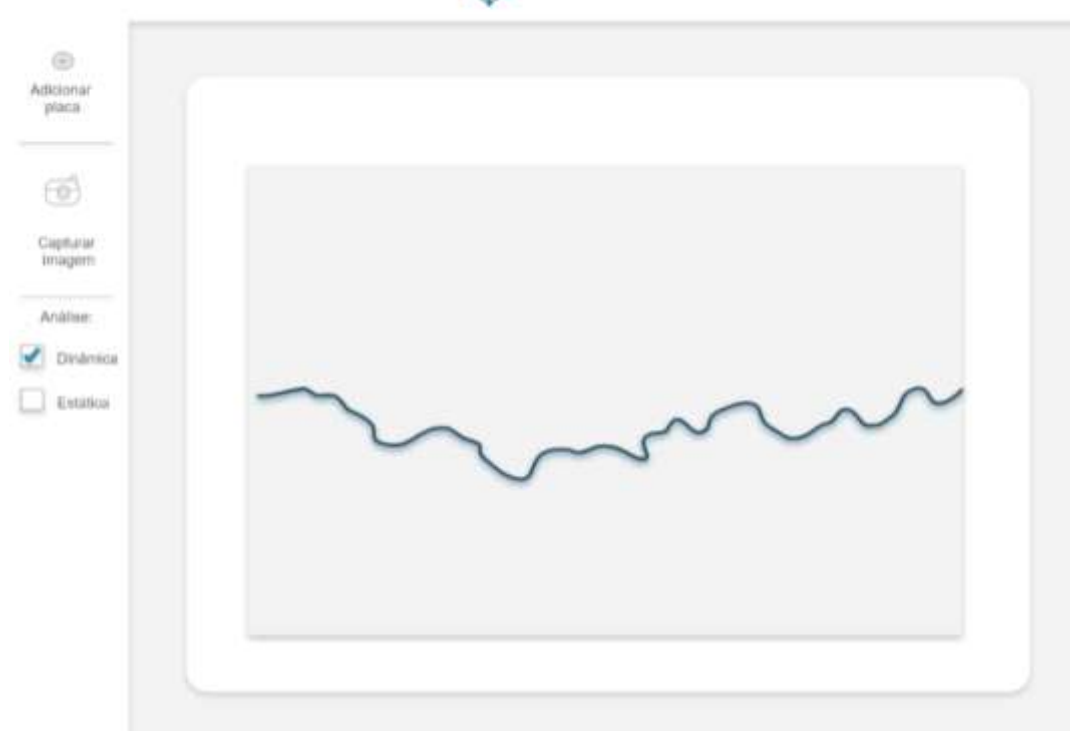

Figura 8 – Análise dinâmica.

A análise dinâmica consiste no estudo da vibração na base da estrutura, captada pelos acelerômetros que constam nos sensores e são capazes de produzir o gráfico. Esse tipo de análise não é o foco principal desta pesquisa e poderá ser desenvolvida em futuras versões.

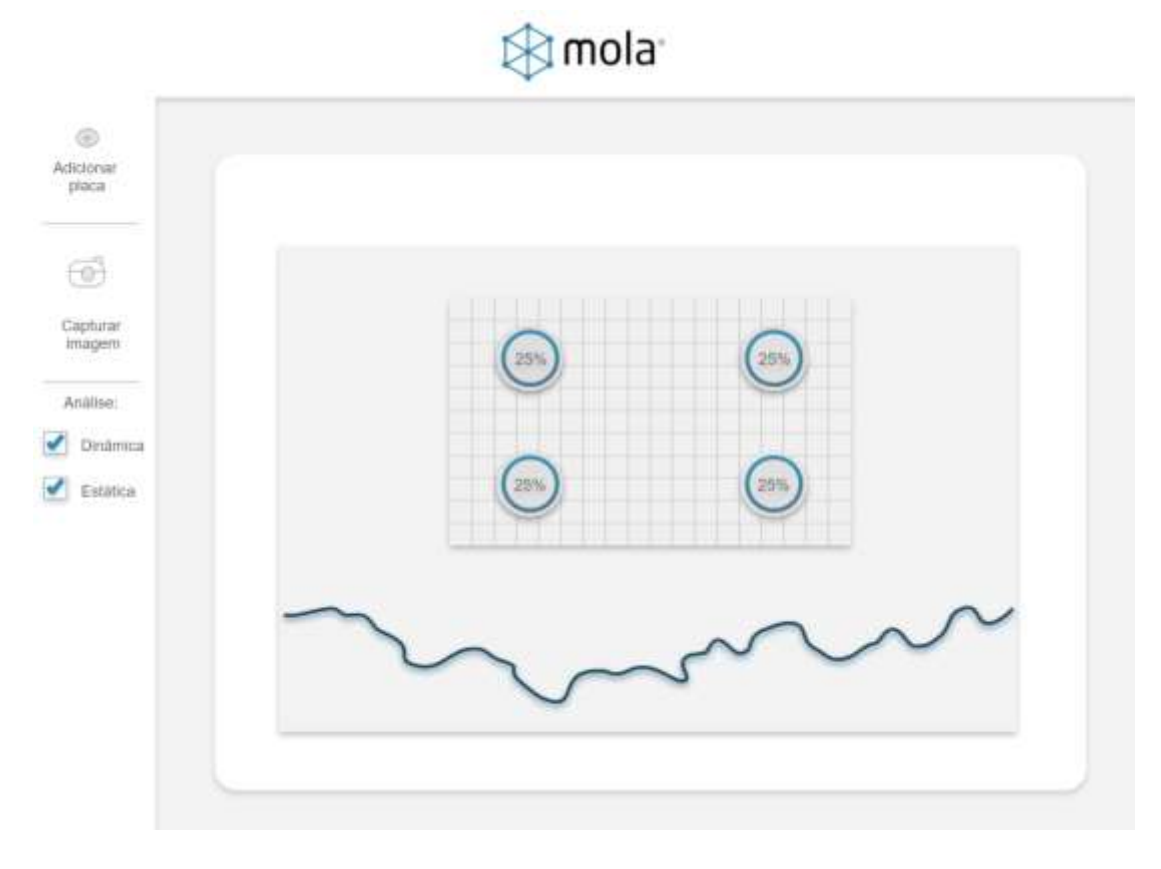

Figura 9 – Análise estática e dinâmica, simultaneamente.

O usuário também pode capturar imagens e salvá-las, a fim de armazenar a estrutura de análise em uma determinada situação.

Além disso, nota-se, também, que é possível fazer comentários acerca da estrutura, conforme a Figura 10 a seguir.

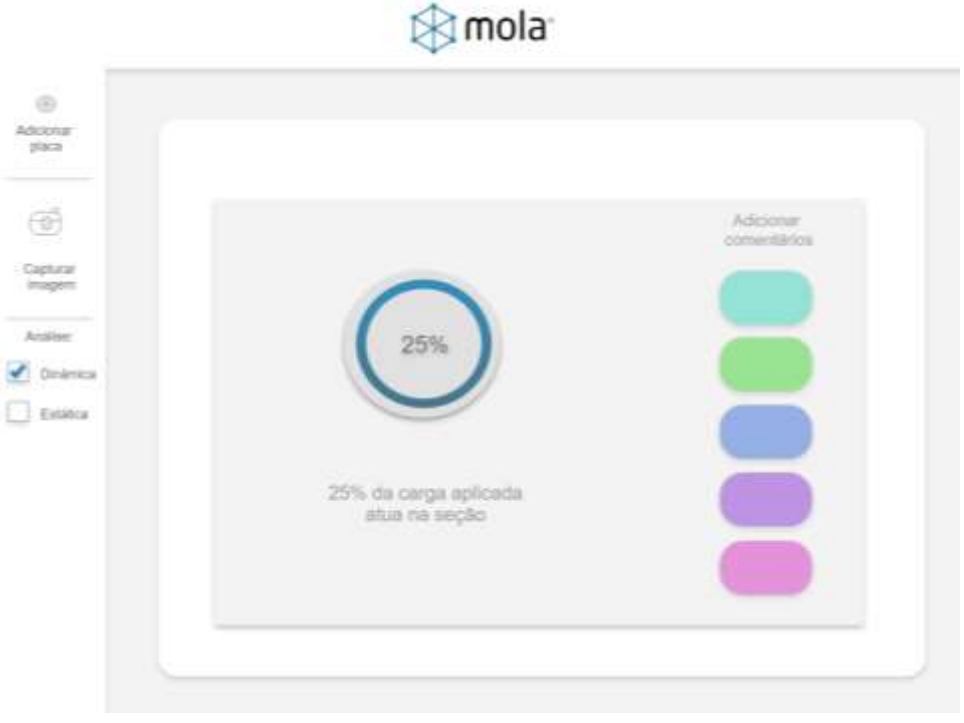

Figura 10 – Comentários adicionais.

Ademais, o aplicativo permite que o usuário armazene as estruturas analisadas, conforme a Figura 11. Podem-se criar pastas para agrupar um conjunto de análises semelhantes.

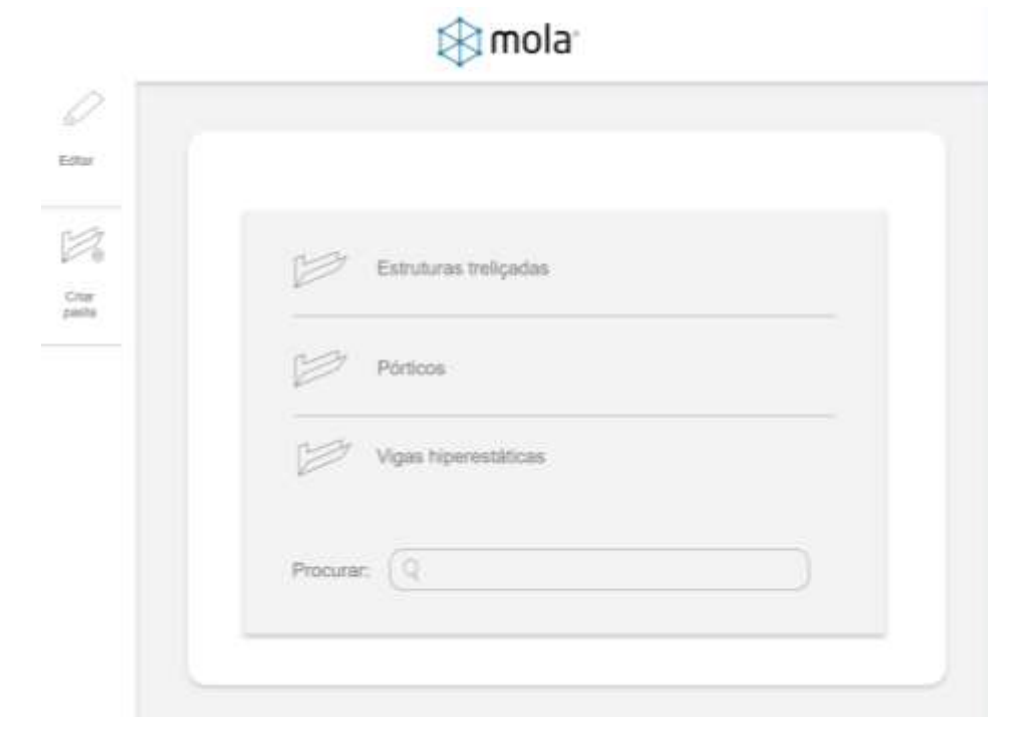

Figura 11 – Armazenamento dos dados das análises estruturais.

### **Conclusão**

Após o desenvolvimento deste estudo, acredita-se que o aplicativo possa facilitar a compreensão da análise estrutural ao proporcionar a visualização dos efeitos da aplicação de cargas em estruturas, por meio de análises gráficas, neste trabalho as cargas estáticas, e num futuro as dinâmicas. Neste contexto, é esperado que o aplicativo facilite o entendimento acerca do comportamento estrutural das estruturas lineares, dando suporte aos cursos de Resistência dos Materiais e Teoria das Estruturas.

É importante destacar, também, que o aplicativo pode ser aprimorado, incrementandose mais funções e desenvolvendo-se o sistema eletrônico que, devido ao curto período de estudo, não pôde ser concluído.

#### **Referências Bibliográficas**

ALVES, W.P. (2015) JAVA para Web: Desenvolvimento de Aplicações - São Paulo. Érica.

HIBELLER, R.C. (2013) Análise das Estruturas. 8. ed. São Paulo, Pearson.

MAZZILLI, C.E.N.; ANDRÉ, J.C.; BUCALEM, M.L.; CIFÚ, S. (2016) Lições em Mecânica das Estruturas: Dinâmica. São Paulo, Blucher.

MILANI, A. (2012) Programando para iPhone e iPad: Aprenda a construir aplicativos para iOS. 1. ed. São Paulo, Novatec.

OLIVEIRA, M.S. (2008) Modelo estrutural qualitativo para pré-avaliação do comportamento de estruturas metálicas. 187f. Dissertação (Mestrado em Engenharia Civil) - Universidade Federal de Ouro Preto – Escola de Minas.

SORIANO, H.L. (2016) Análise de Estruturas: Formações Clássicas. 1. ed. São Paulo, Livraria da Física.